# **Welcome to SolidWorks**

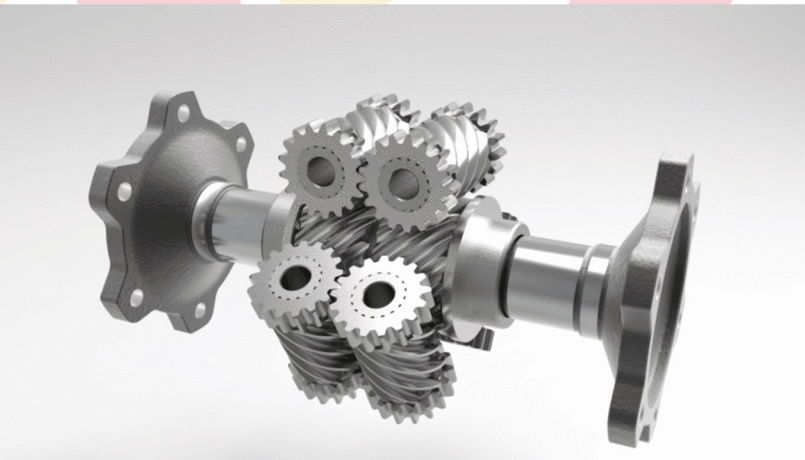

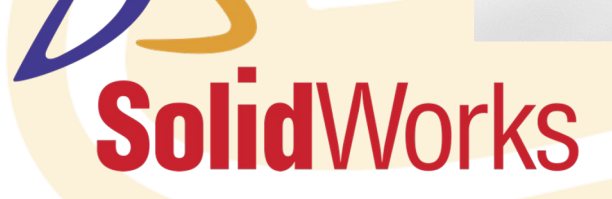

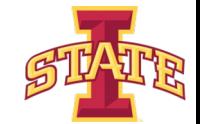

## **Computer Aided Design (CAD)**

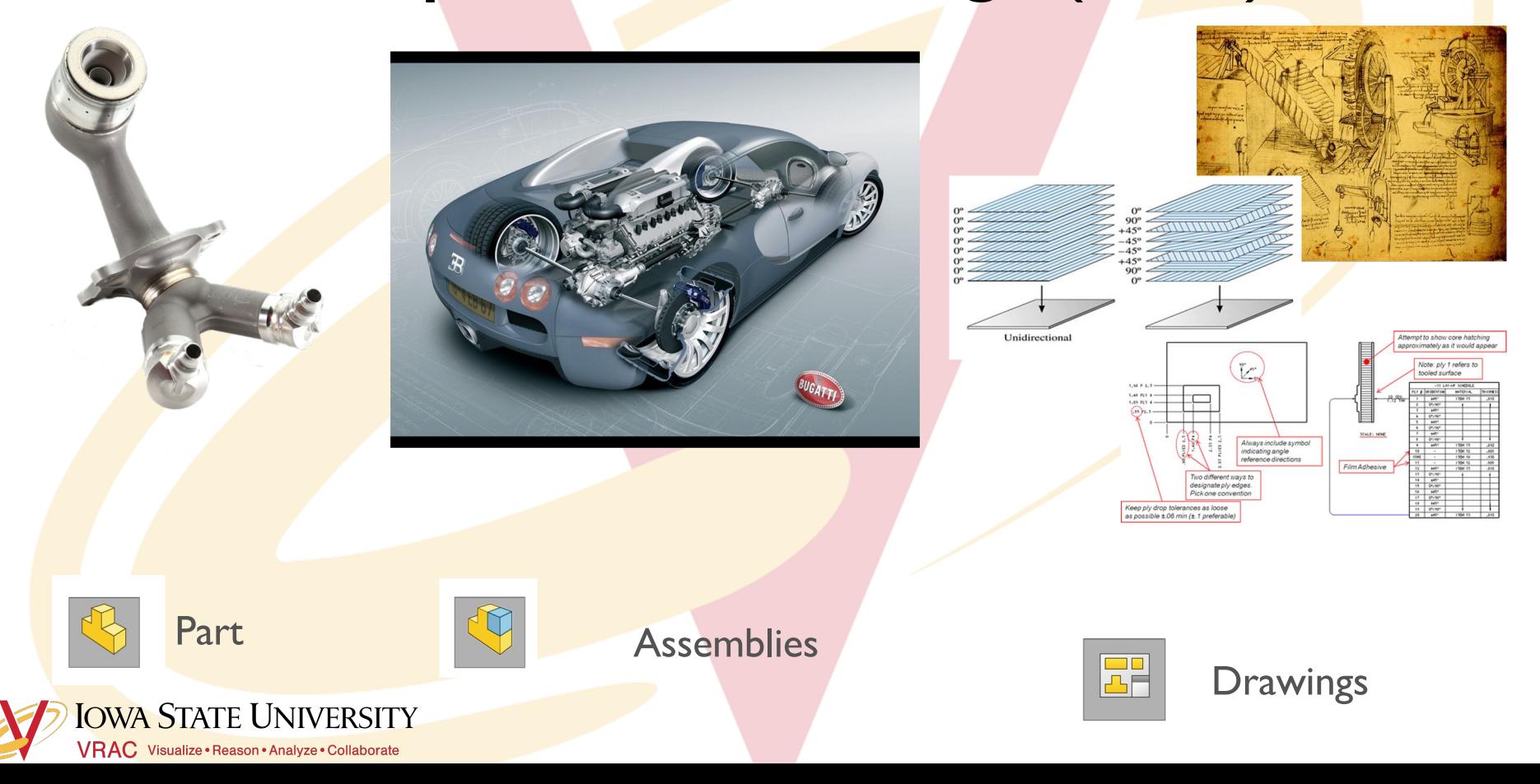

## **Design Analyses**

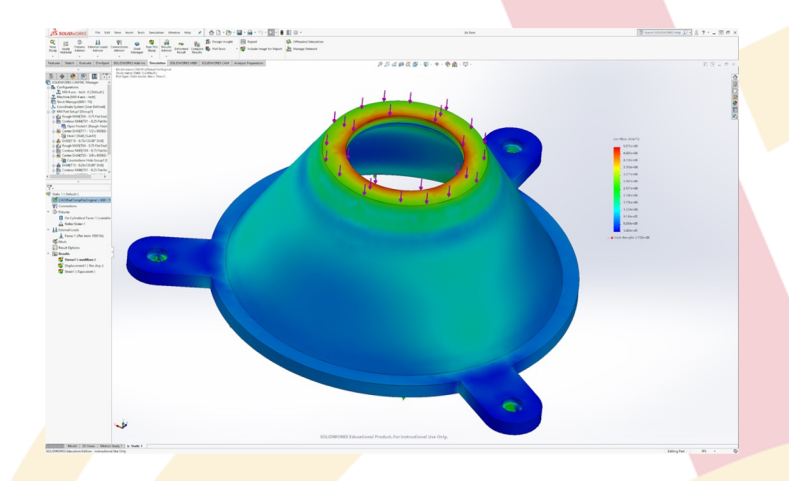

#### Finite Element Analysis (FEA)

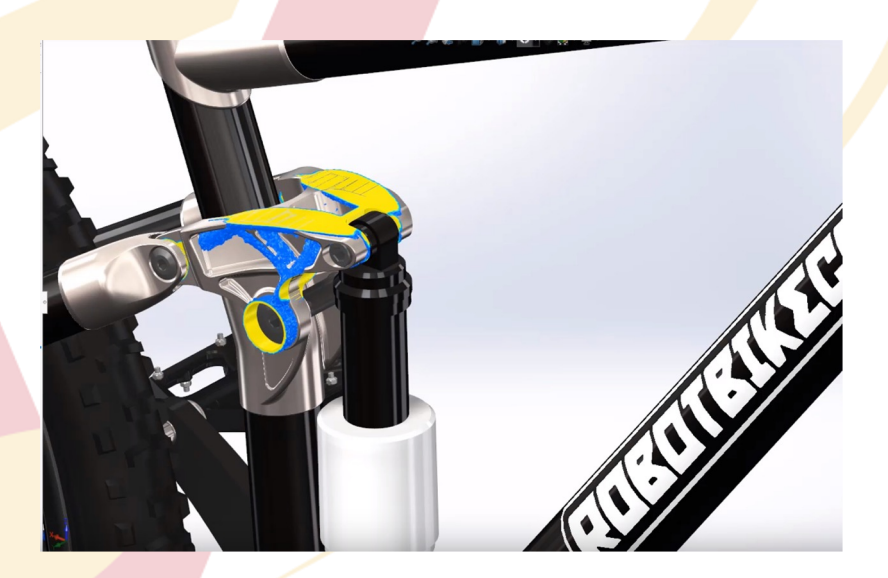

Topology Optimization

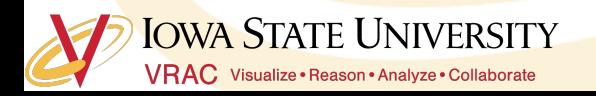

### **Production Preparation**

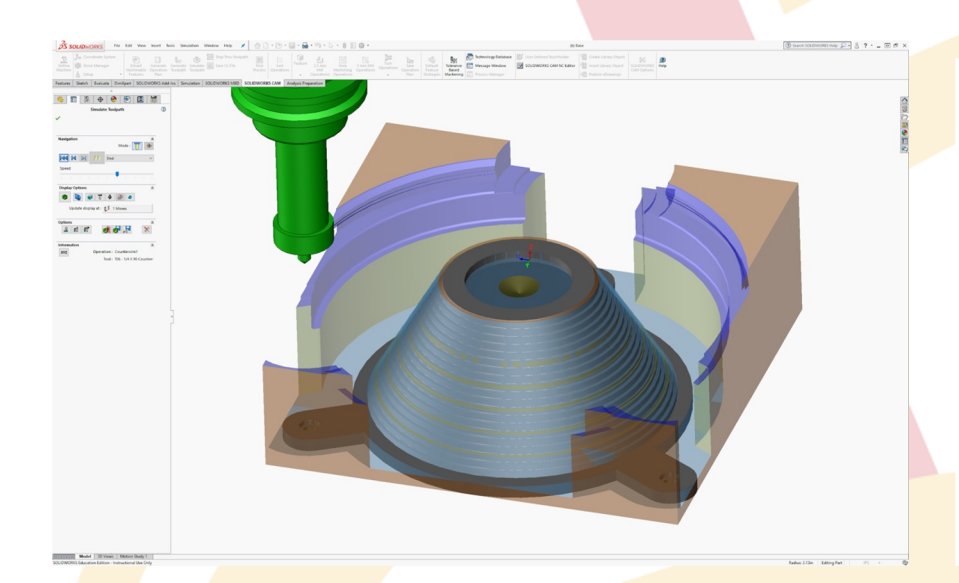

Computer Aided Manufacturing (CAM) Simulation**IOWA STATE UNIVERSITY** 

VRAC Visualize · Reason · Analyze · Collaborate

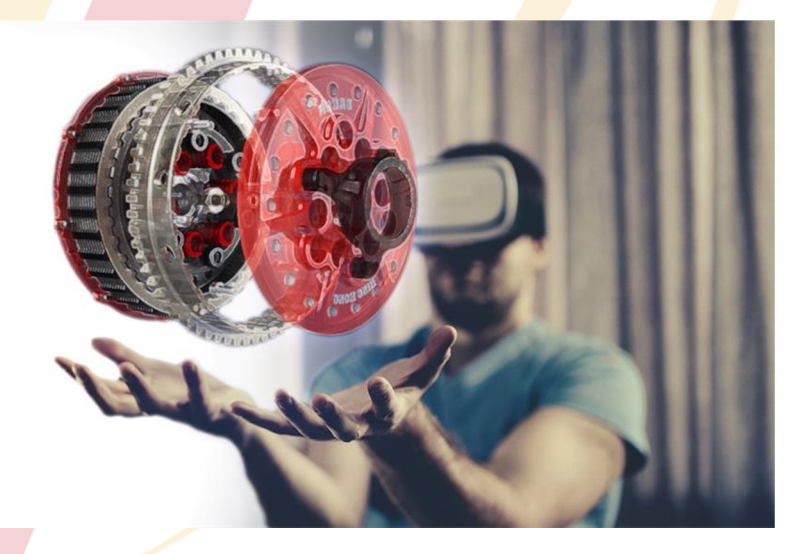

#### CAD to XR (AR/VR/MR/Web)

### **Solid Modeling**

- ๏ Defined by:
	- Boundary representation (B-rep)
		- connected surfaces create an inside and outside of the part
- o Have these properties:
	- Mass
	- Volume
	- Moment of inertia

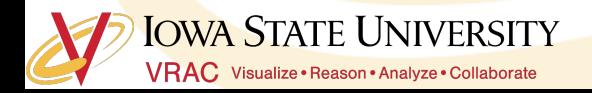

#### **Constraints**

- ๏ Defined as a limitation or restriction
- o Apply constraints to any geometry drawn in Solidworks (under the discretion of the user)

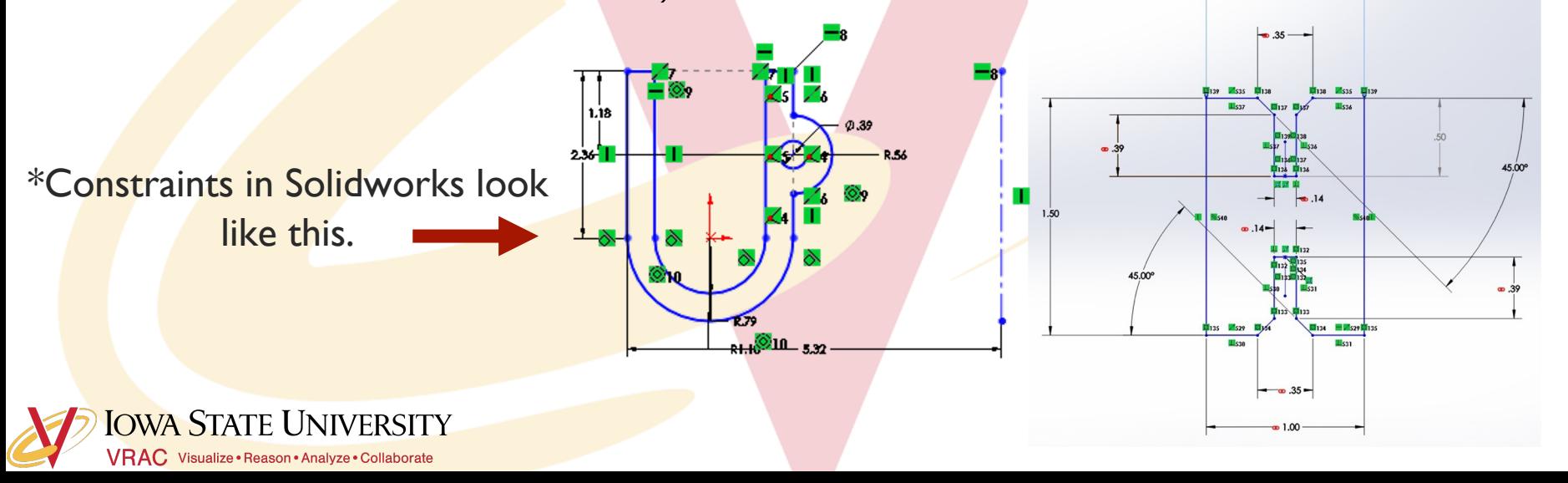

#### **Implicit Constraints**

- ๏ Geometric relationships implied by the way the profile is drawn and interpreted by **SolidWorks** 
	- Note: SolidWorks only makes closed profiles, so your profiles must have closure.

**IOWA STATE UNIVERSITY VRAC** Visualize · Reason · Analyze · Collaborate

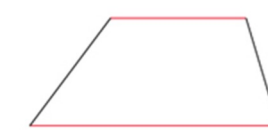

Segment Overlap

Parallelism

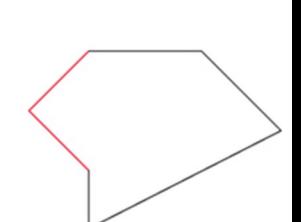

Endpoint / Line

Overlap

Perpendicularity

Tangency

Closure

## **More Implicit Constraints**

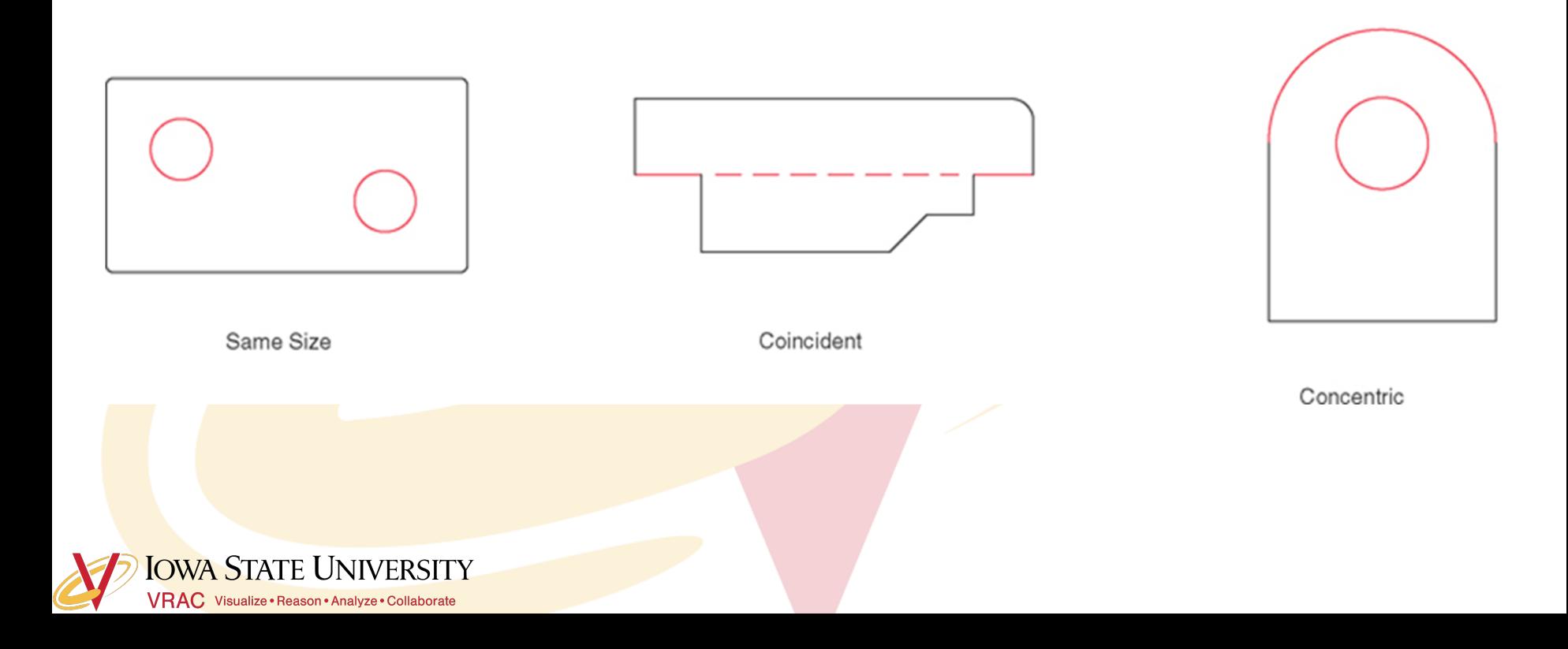

### **Explicit Constraints**

- ๏ Defined by the operator
	- Dimensional constraints: assigning a specific length to a line, radius to a circle, etc.
	- Geometric constraints: specifying the ways in which lines/shapes/features relate to one

another

**OWA STATE UNIVERSITY** 

**VRAC** Visualize · Reason · Analyze · Collaborate

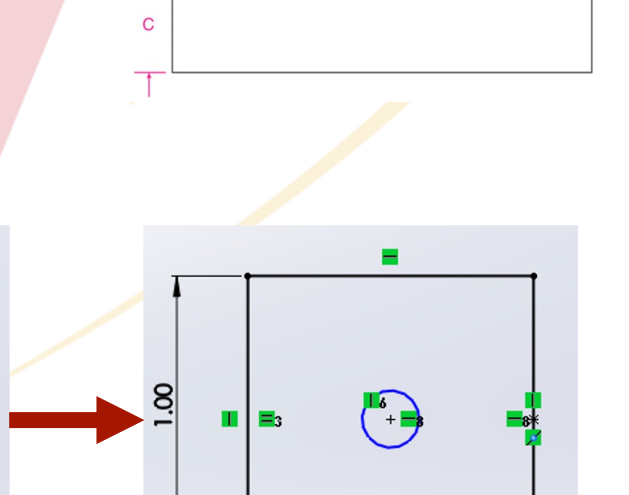

 $\beta =$ 

#### **Levels of Constraint**

- ๏ Fully constrained
	- Every element has been completely dimensioned/specified
- ๏ Underconstrained
	- Not all elements are dimensioned/specified (leaves interpretation up to Solidworks)
- ๏ Overconstrained
	- Adding a new constraint would conflict with existing constraints (Solidworks won't let another dimension be added)

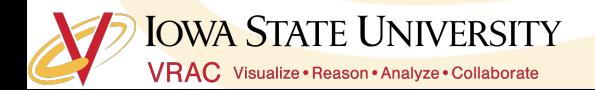

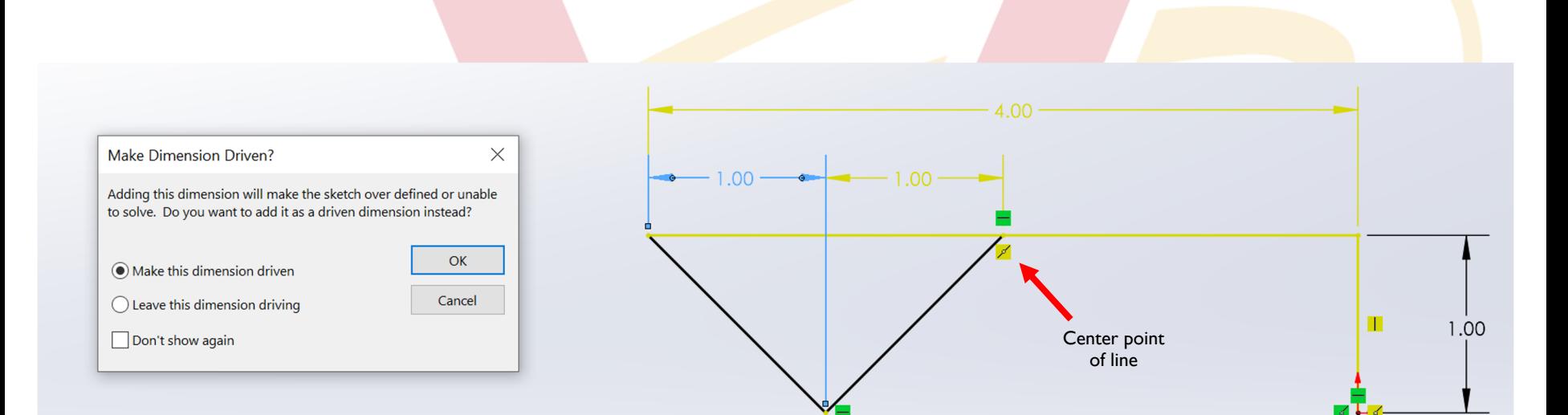

**Driven Dimension:** is *driven by the model* \*Changing the model changes this driven dimension value

**Driving Dimension:** *drives* the model \*Changing this driving dimension changes the model

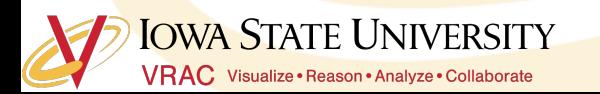

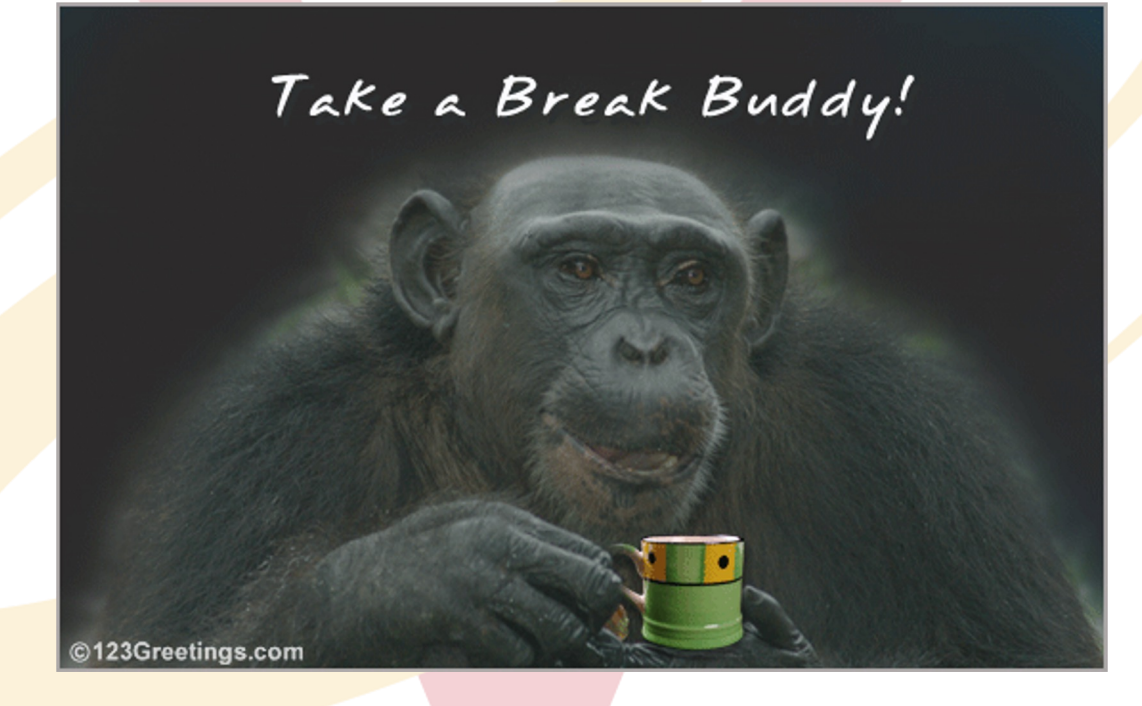

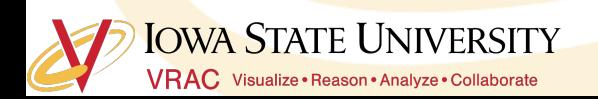

#### **One of the basic steps…Extrusion**

o Linear Extrusion: starts with closed polygon (profile) drawn on a plane, and then swept along a defined path for a defined length

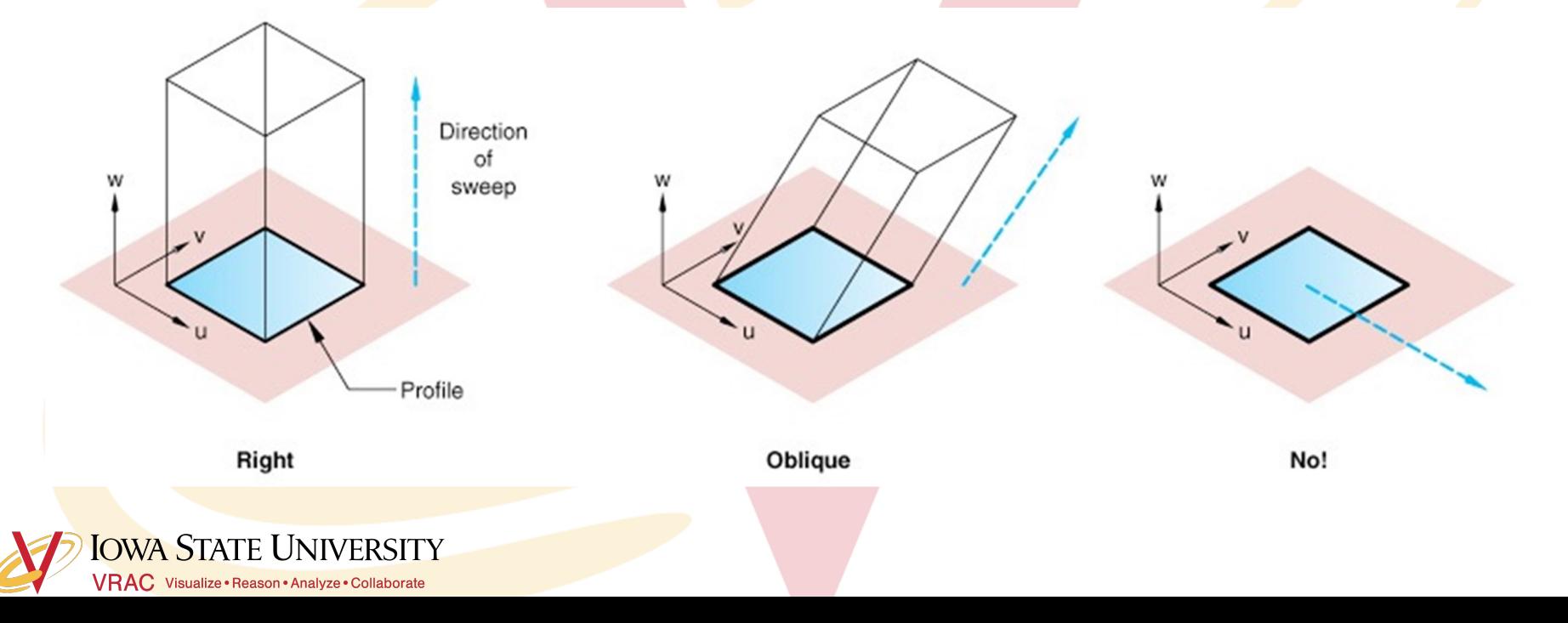

### **Extruding a primitive shape allows you to make some**

### **of these 3D objects…**

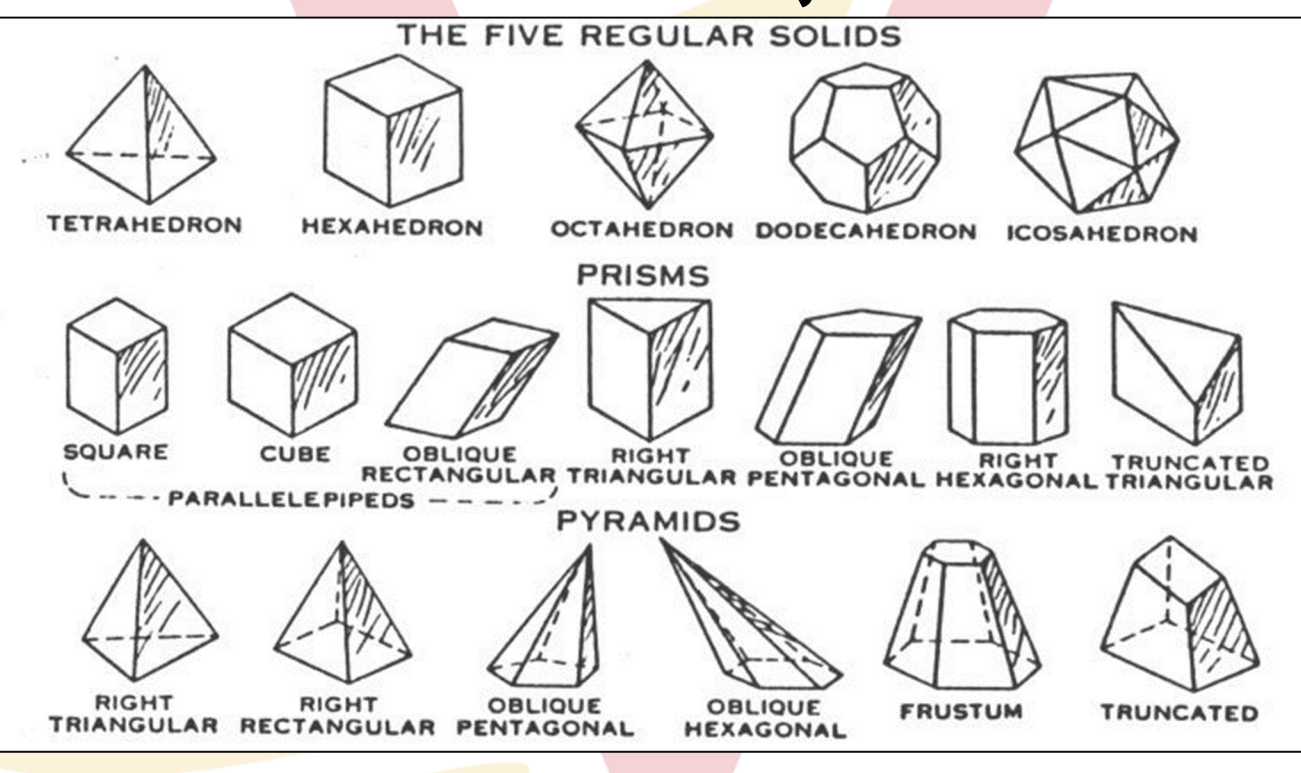

**IOWA STATE UNIVERSITY** VRAC Visualize · Reason · Analyze · Collaborate

### **Path-based Extrusion**

o Sweep: create a profile and define its path to be extruded along

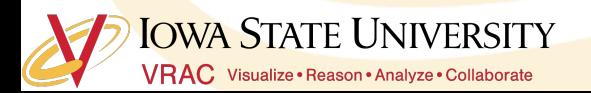

#### **Revolute Extrusions**

o Start with a drawn profile and define an axis of rotation about which the profile is rotated for a defined angle.

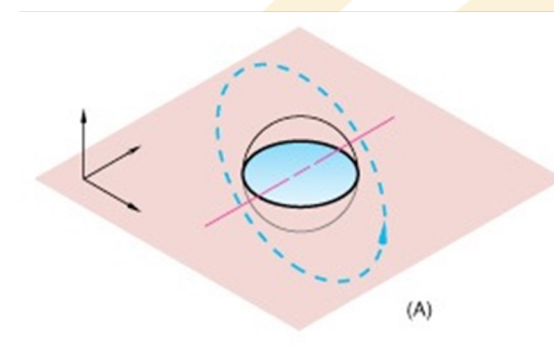

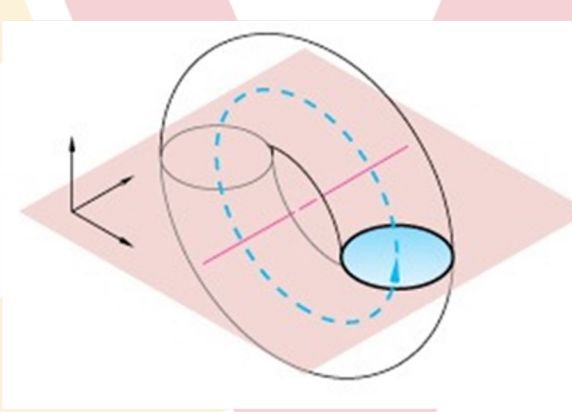

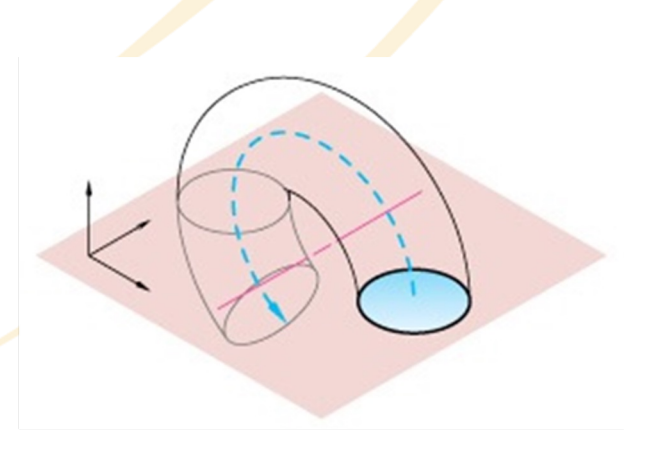

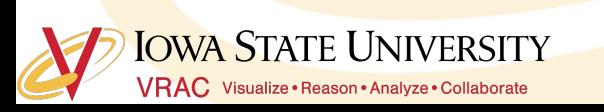

#### **Path-based and Revolute Extrusions allow you to make some**

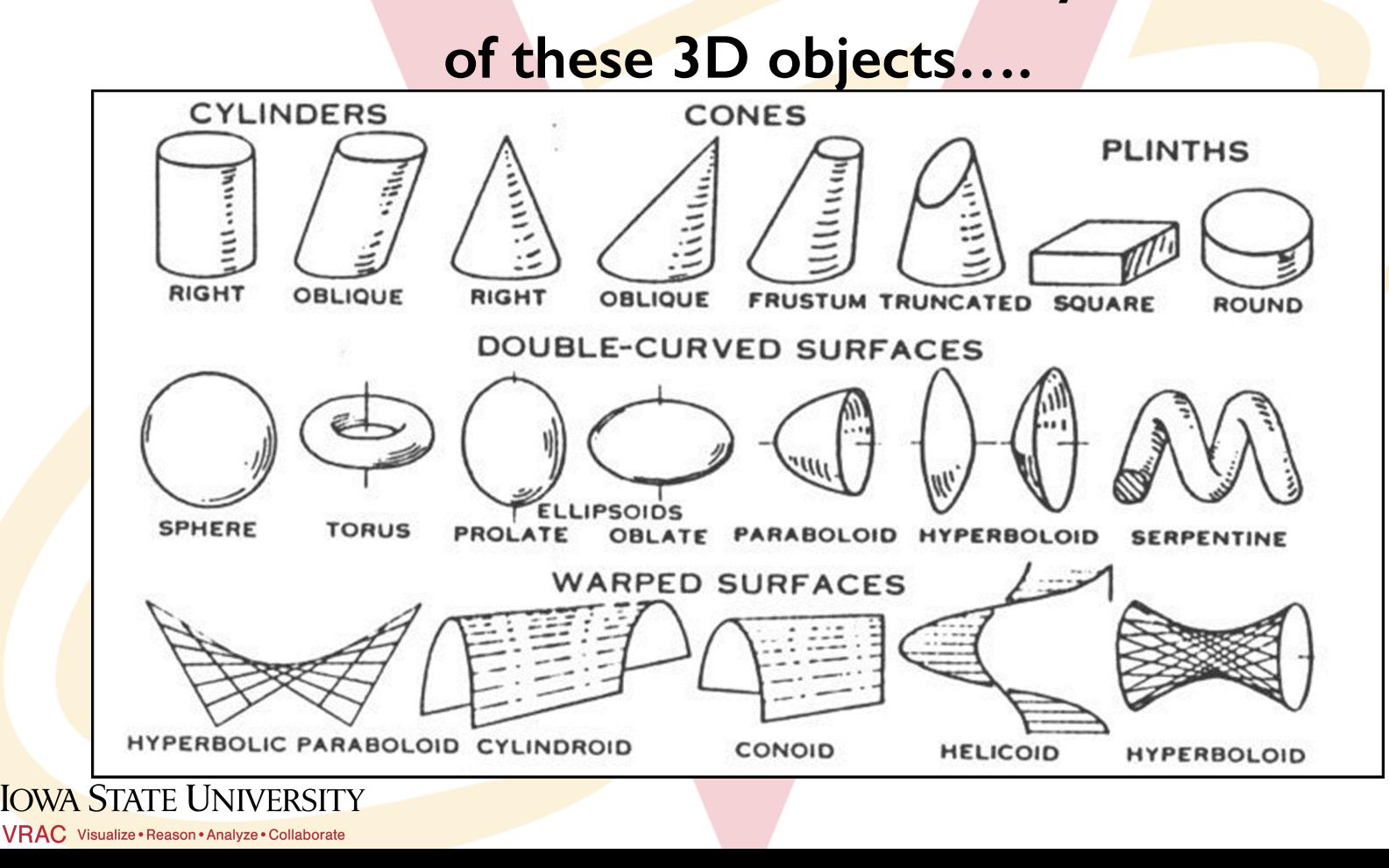

### **Activity**

o Complete the Lesson I: Parts tutorial

- How to get there: Tutorials>Getting Started>Lesson 1: Parts
- o Complete Revolves and Sweeps tutorial
	- How to get there: Tutorials>Basic Techniques>Revolves and Sweeps

**IOWA STATE UNIVERSITY VRAC** Visualize · Reason · Analyze · Collaborate

\*\*\*Let me know if you have any questions!

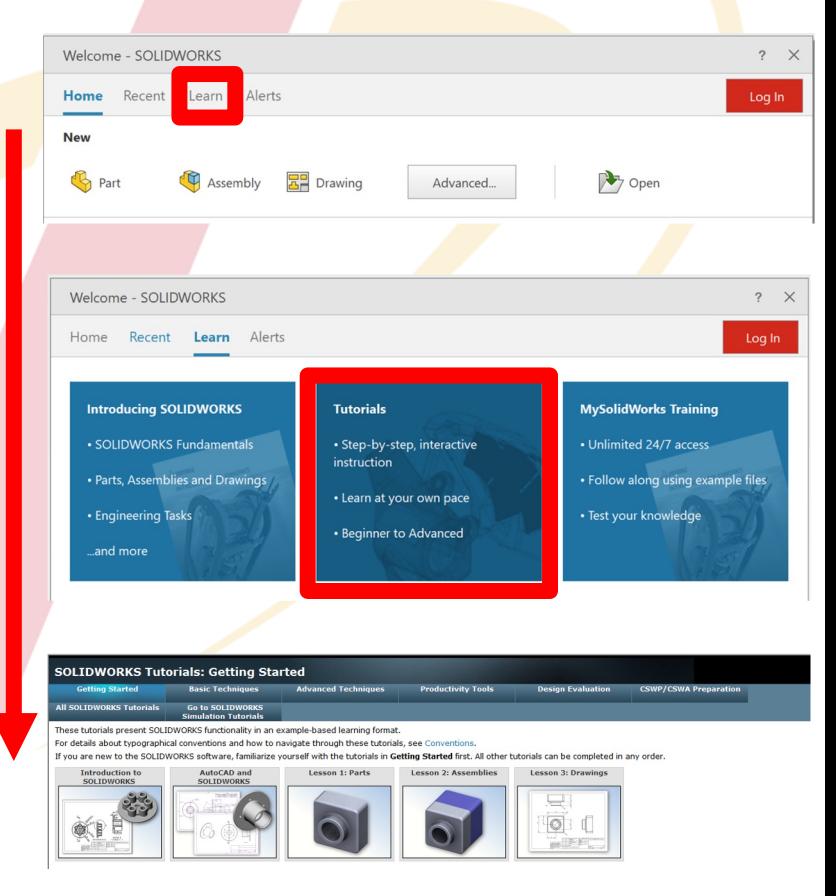